**CD Clock Radio** AJ3915 **CD Clock Radio**

Felhasználói útmutatók Používateľské príručky Uživatelské příručky Руководство пользователя Pуководство пользователя elhasználói útmutatókoužívateľské príručky živatelské příručky

AJ3915

Meet Philips at the Internet **Meet Philips at the Internet** http://www.philips.com **http://www.philips.com**

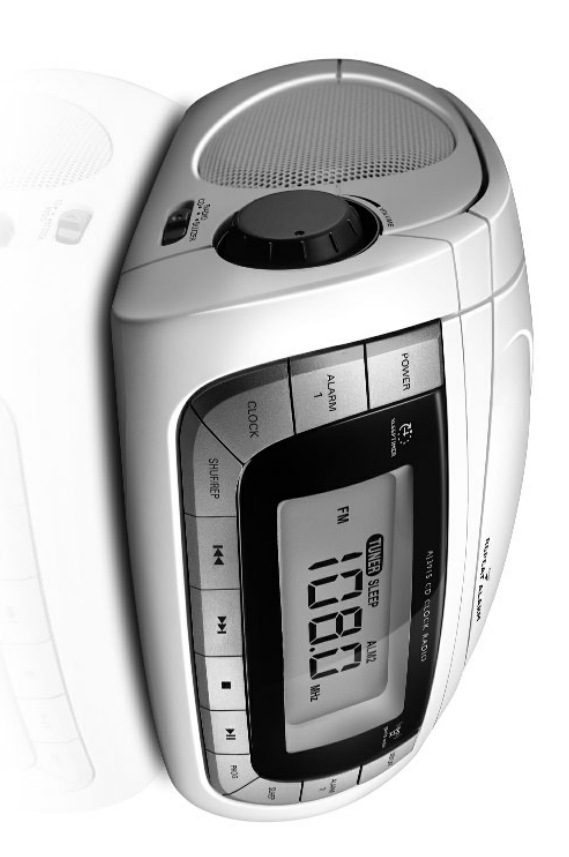

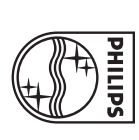

**PHILIPS** 

AJ3915

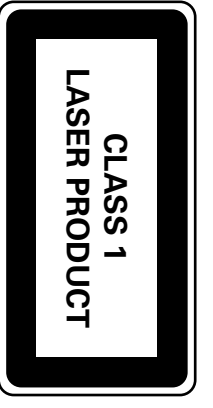

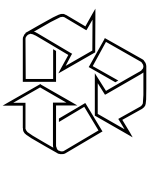

JH-616

Printed in China

Printed in China

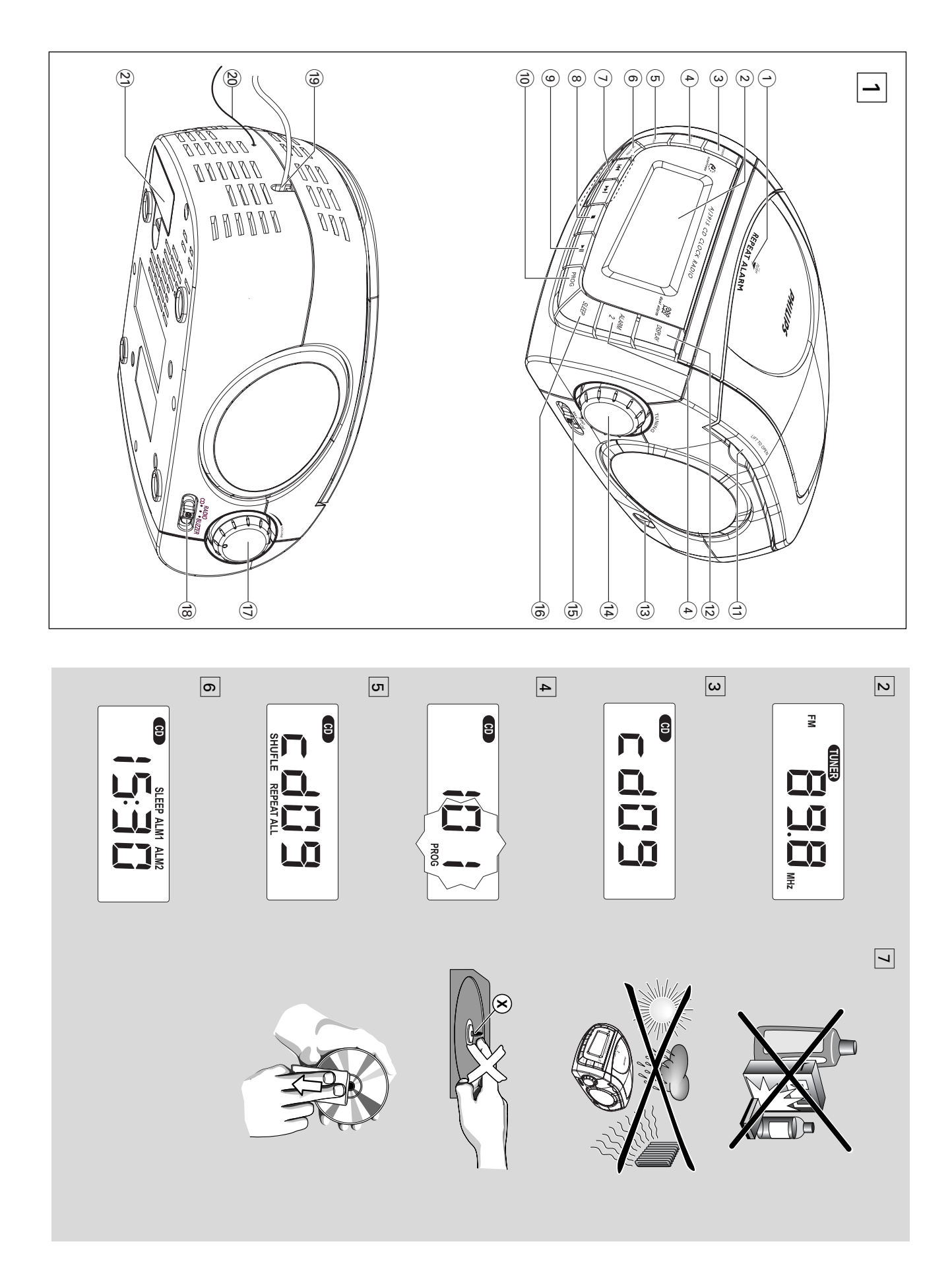

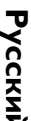

Bxoдящие в комплект

Входящие в комплект

**Ô**

RМНӨЧӨНИЯ

Khonkw ynp

 $\ominus$ 

**REPEAT ALARM**

Ha 6 MNHYT

 $\odot$ 

**LCD Display**

часов/сигнала или инфо

 $\circledcirc$ 

**POWER**  BK/IЮЧӨНИӨ П

**POWER** 

pwo

**OWN HERI** 

ВИНЕДМЖО

OCTAHOBKA BKJIOYHOFO 3YMME

papino или CD на 24 часа aдио или СD на 24 часа – для отключения функции SLEEP

WIR OTKJIBHOHRH

4 ALARM 1/ ALARM 2

**ALARM 1/ ALARM 2**  yctaHoBKa и aKTNBalµk

– установка и активация сигнала АLARM

1/ALARM 2 (CMFHAJ1 1/CMFHAJ1 2) для остановки активной подачи сигнала на ОСТАНОВКИ АКТИВНОЙ ПОДАЧИ СИГНАЛА НА

**1/ALARM 2 (CMLHAJI 1/CMLHAJI 2)** 

ÔÂ

 $\odot$ 

6

**SHUF/REP**

просмотра

**просмотра** 

 $\odot$ ∞**/** § – Perynup

овка часов/будильника

– ‰Îfl

no as on

‰Ó

 $\circledcirc$ 9 –

 $\circledcirc$ 

 $\mathbb{I}$ jik

**POMTPbIBaHKR** 

 $\circledcirc$ 

 $\bigoplus$ 

**LIFT TO OPEN** 

OTK DE BRIHKR

@

**DISPLAY** 

– oroóp

aжение т ठ eko e CD why открывания дврцы отска для дисков-лнты. отска для

ДИСКОВ-ЛНТЫ.

LIFT TO OPEN - поднимит здоь для

RUA don a Tum

**PROG** –

для программирования номеров

звуковых дорожек и их просмотра

звуковых дорожек и их просмотра

CD.

li nin biɗheh

**PEPLIBaHNR** 

OKKU B Han っ

abhehw Hasa<u>h</u> Mha Bhe

для остановки проигрывания CD;

– удаляет программу С. удаляет программу CD.

‰

поиска определенного пассажа/звуковои еделенного пассажа/звуковой

nepexo.pd Чер

es звуковые до

P ОЖКИ ИЛИ **SHUF/REP** - AM программирования

номеров звуковых дорожек и их

комеров звуковых дорожек и их

**1**

для программирования

**CLOCK**

CLOCK - установка показаний часов

установка показаний часов

won e 24 ¥eca

Ò˄̇· ALARM

 $\overline{3}$ 

ÙÛÌ͈ËË SLEEP

P a, cигнала a mh he

bexo.a a pexww

ヮ

waции o CD/

owtred

– ÓÚÓ·

āжение показаний

–

ВЫКЛЮЧӨНИӨ СИГНАЛА

**abhehina** 

**(ÒÏ.** 1**)** K 3B)KOBOMY BXOДУ)

подключения к звуковому входу)

ИНадлежности Линейный кабель (используется Линейный кабель (используется для

# **р**усский Кнопки управления часов дасов радио радио paвления

# Резервное ЗУ часов **Резервное ЗУ часов**

воспроизведение СD также не будут не входит в комплект поставки) в отсек батарейку 9 вольт (предлагаемый тип 6F22, информации о времени и установки(ок) подачи питания дисплей часов покажет полностью выключатся. При возобновлении В случае отключения питания часы-радио возобновляется, и дисплей показывает ф для батареи: она послужит резервным ЗУ или отсоединения от сети вставьте бу правильное время. Для сохранения 0:00 . BO3OÓHOBJIRETCR воспроизведение CD также не будут от часов.для батареи:не входит в комплект поставки) в отсек батарейку 9 вольт (предлагаемый тип 6F22, или отсоединения от сети вставьте информации о времени и установки(ок) правильное время.подачи питания дисплей часов покажет полностью выключатся.В случае отключения питания часы-радио ункционировать. дильника в случае отключения питания ображаться не будет. Однако, Нужно будет снова установить она послужит резервным ЗУ **и дисплей показывает** время на дисплее часов ÉCJIN NITRIHNE Для сохранения Будильник, радио и При возобновлении **2**

**1**

- DYVHJNBBQIN Установку
- Подключите штепсель к розетке в стене. батарейку. or<br>K Подключите штепсель к розетке в стене. ойте отделение для **Garapeй** и вставьте
- по мере необходимости. Заменяйте батарейку один раз в год или по мере необходимости. Заменяйте батарейку один раз в год или

**•**

#### соответствующим образом. поэтому их следует выбрасывать Батареи содержат химические вещества, **соответствующим образом. поэтому их следует выбрасывать Батареи содержат химические вещества,**

## *<b>VCTAHOBKA BPEMEHN* TAHOBKA BPEMEH*N*

E yacax kchonbayetcя 24-часовой фо **DMaT** времени.

Haжмите и уде ᅙ **ЖИВайте КНОПКу CLOCK** (HÓCbI) до тех 쿙 , noka chineon для ÓO3HaveHNR YACOB HƏ HƏHPT MIT ATD.

**1**

- ➜ èи отсутствии нажатий в течение 5 CeKyHД Прибор BUÑA ET N3 **De**wwwa Hactp OЙКИ Часов без осу цествления
- Ha Xinhe Heckolhko ヮ any yae pживайте kнотку ∞ **/** § ‰Îfl Hac<sub>T</sub>p OÑKN YacoB.

**2**

- Haжмите кнопку **CLOCK** (HOAP)
- Hactp OÑKN YacoB.
- ➜ Cumbonbi ‰Îfl ÓO3HaYBHRDÓ **IT HAHYT HAHYT**
- **7**
- орозначения часов не начнет мигать.
- 
- Hactpoek.
- 
- 

<u>س</u>

- **ПОДТВӨрЖДӨНИЯ**
- MITaTb.

**4** ç‡ÊÏËÚ ÌÂÒÍÓθÍÓ ᠊ᠣ аз или <u>уд</u>е ञ **KKBaÑTe KHONK** ∞ **/** § ‰Îfl Hactpoñkn MNHyT.

**PaAио** 

**5** Haжмите кнопку **CLOCK** (HACbl) gna noдтверждения настройки.

# Расход энергии (Резервный режим) **Расход энергии (Резервный режим) 1.5W**

. . . . . . . . . . . . . . . . . . . . . . . . . .

### **Radio**

**часо**в

- Haжмите кнопку Hawwire KHOTKy POWER (CETb) для выхода из (CETb) для выхода из
- режима ожидания. e mina omni ➜ Ποςле этого заго **E**SP Awcnneй.
- **RADIO (PAДИО) из списка** RADIO (PAДИO) из списка B<sub>bl</sub>óep ИТе источник RADIO (PAДИO), выб DaB NyHYT
- **CD·RADIO·BOIZZER** (Ha Oscosovi lahenzi) ➜ **CD•RADIO•BUZZER** (на боковой панели).
- **"TUNER" (TIOHEP).** "TUNER" (íûçÖê). После этого на дисплее отоб **EEQ** ⊣ад⊓ись
- Используйте **Mcnolasyare <b>BAND** A/A Bbl6opa для выбора FM или MW.

**3**

*Mcnolbayйте* **TUNING** (на боковой диапазона: FM или MW. Используйте диапазона:**TUNING** (на боковой

**4**

- панели) для настройки на нужную станцию. панели) для настройки на нужную станцию.
- Отрегулируйте звук с помощью ручек Отрегулируйте звук с помощью ручек

**5**

#### **V OLUME6**

- Для просмотра мнформации о р aдио нажмите кно⊓ку **DISPLAY** (ДИСПЛЕЙ).
- ➜ Χιμάροφη Ν O TӨКУЩӨМ ДИАПАЗОНӨ И ЧАСТОТӨ OTOÓpa3NTCA Ha Heckoлько секунд (CM.  $\vert$ 2 $\vert$ ), noc $\pi$ e
- YOTNBRON BBOHO OTBP doch aжение часов. Для выключени*я* ञ a£o h o M para a pexww МНЕДИЖО Haжмите кнопку **POWER** (ëÖíú). → Дисплей погаснет. Дисплей погаснет.
- Для того, чтобы улучшить прием<br>FM: Дуя диапазона **FM** вытяните **Для того, чтобы улучшить прием** Для диапазона **FM** вытяните
- сильный. антенны в том суучае, если сигнал слишком поверните антенну. Уменьшите дуину телескопическую антенну. Наклоните и телескопическую антенну.антенны в том случае,поверните антенну. Уменьшите длину если сигнал слишком Наклоните и
- W не нужна. Установите положение снабжено встроенной антенной антенны посредством поворота всего следовательно, телескопическая антенна у стройства. антенны посредством поворота всего не нужна.следовательно,снабжено встроенной антенной, Для диапазона Установите п телескопическая антенна **M**<br>≷ устройство оложение

# **HacoB часов**

#### $\bigcircled{\!\!\!}$ % TUNING - AVR Hactpoйки на **PAAMOCTAHLIVM BAND** радиостанции **TUNING** для настройки на

- выбор диапазона волн MW или  $\overline{z}$
- 
- $\widehat{\mathbf{e}}$ –<br>Nu **SLEEP ФТАРИРНИӨ∕ВРИФНИФ**
- радио, CD в ᅙ eжиме тайме ‡ – ‰Îfl настр OЙКИ Тайме pa npv np
- **ОЛУШИБании** banko / CD
- &  $\circledast$ CD-RADIO-BUZZER **CD•RADIO•BUZZER VOLUME** – регулировка уровня гр OMKOCTN
- '˚·Ó источника звука СD или owhed – Bbloop p aдио CD, зумме pa wiw pewwwa
- импесиценцио CMFHJNSaLJM ᅙ **ОВОД ДЛЯ ÔÂBMeHHOLO TOKA**
- ඖ Ce**тe**вой п ЭМНӨҺӨНХДОП K HacteHHOÑ poserke.
- **FM-сигнала** FM-сигнала **Pigtail** – FM-антенна для УЛУЧШӨНИЯ П pwewa

**1**

**2**

 $\circledS$ 

- **Отделение для b**arapeй – BCTaBbTe óarap eйку 9 вольт, тип 6F22 (не входит в
- KOMΠЛӨКТ ПОСТАВКИ) ДЛЯ besep Bhoro 3У часов

## **Питание**

- на типовой таблице, находящейся на основании yctpoйcтва. на ти⊓овой таблице, находящейся CETGBOMY Han Tpoeep Ыте, COOТBӨТСТВУӨТ ЛИ НАП **DANHONKO** ÛÒÚОЙСТВА, УКАЗАННОМУ ᅙ FING MECTHOÑ **MYHSBOHOO EH**
- **2** Подсоедините сетевой провод к настенной подключено и готово к использованию.На AMCNDee ПОДКЛЮЧФЕО Е "ОПОЛРО К ЖОЛОЛЬ ВОЮЖЛЮ-НА poserke. Подсоедините сетевой п 0:00Takum oóp . Установите п a3OM TNTaHNe OT CETV ОВОД К Настенной **aBMIbHOe**
- ヮ BpeMя. **3** Для того, чтобы полностью отключить TOTO, 4TOÓЫ LIQUHOÓ DE RUIRO HATE
- ÛÒÚOЙСТВО, СЛЕДУЄТ ОТСОЕДИНИТЬ СЕТЕВУЮ BMIKY OT HacTeHHOÑ pose<sub>TKN</sub>.
- Типовая таблица находится на основании габлица находится *HI* OCHOBAHI

# *ÛÒÚOÑCTBa*.

- **AUX** –
- $\circledcirc$
- 
- 3.5mm audio input jack
- 
- 
- 
- ωγροφιατική ο μετροφ
- 

# **Проигрыватель CD** Проигрыатель СD

# Проигрывание СD **Проигрывание CD**

Записываемые (СD-R) 3anиcываемые (CD-R). Данн•й п•оиг **POMTPbIBaHKR** ᅙ hiBatenb CD n ДИСКОВ аудио, включая ᅙ едназначен для S

- **1** Haжмите кнопку Hawwre khonky **POWER** (CETb) для выхода из (GETb) для выхода из режима ожидания. e жима ожидания.
- ➜ Ποcлe aroro aaro DINTCS дисплей. **2** Bhíóep ите источник СD, выб ᅙ aв пункт CD (CD) в
- CIP-RADIO-BUZZER **CD•RADIO•BUZZER** (CD•êÄÑàé•áìååÖê)(CD-PAINO-3VMMEP) ➜ После этого на дисплее отоб **H**<br>**E** надпись
- "CD".
- **3** Orkpoйте отделение ‰Îfl CD**4**
- BCraвьте СD печатной сто и хаева йоноq ÓÒÚÓÓЖHO HAMMTE K ヮ PILIKY OT IEBIRHIAR ëD ‰Îfl TOTO, YTOÓЫ 3akpblTbee.
- ➜ мгание oтoбразится Ha Hekoto poe BpeMR, DOCЛе Чего появится Ó LIPE YANCJO после чего появится общее число треков на СD ÂÍÓ' ̇ CD.
- **5** Нажмите кногку ▶Ⅱ на устройстве дуя того, чтобы начать проигрывание. чтобы начать проигрывание. Нажмите кнопку на устройстве для того,
- **6** Для просмотра инфор **vallyl ο τ** ञ еке СD нажмите KHOMY **DISPLAY** (ДИСПЛЕЙ).
- ➜ Howep Tekyщero t peka oroópasvrca Ha Heckoлько секунд (См. [3 ), после чего снова появится
- **7** Отрегулируйте звук с помощью ручен Отрегулируйте звук с помощью ручек haoch a жение часов.
- **V OLUME**
- **8** нажмите кнопку Для того, чтобы прервать проигрывание чтобы прервать проигрывание, );. Для того, чтобы кнопку продолжить проигрывание,продолжить проигрывание, следует нажать следует нажать  $\breve{=}$ еще раз.
- **9** закончить проигрывание СD. закончить проигрывание CD. Нажмите кнопку 9 для того,чтобы
- **10** ÑÎfl OCTAHOBKN BOCN ರ оизведения CD и возв Data B ರ e www ownepahin Haжмите кнопку **POWER** (ëÖíú). → Дисплей погаснет Дисплей погаснет.

**4**

#### **Ç˚·Ó ‰**Угой звуковой до **ÓÊÍË**

- **• •** д орожки. не появится номер нужной вам звуковой несколько раз до тех пор, пока на диспле не появится номер нужной вам звуковой несколько раз до тех пор,Нажмите кнопку ∞**/** § один или пока на дисплее
- Нажмите кнопку ▶Ⅱ на устройстве дуя того чтооы начать проигрывание. чтобы начать проигрывание. Нажмите кнопку на устройстве для того,

➜ ижоdov ол/аож/ає ол/ти/viqvadu несколько раз для того, чтобы перейти на предыдущую звуковую дорожку. несколько раз для того,Нажмите кнопку ∞, § чтобы перейти на кратковременно

# Поиск пассажа в пределах **Поиск пассажа в пределах**

определенной звуковой дорожки В ходе проигрывания нажмите кнопку **определенной звуковой дорожки** ∞ и

**1**

- **IN A ARPANTE BE B HAKATOM COCTORHIVM** и держите ее в нажатом состоянии.
- При этом СD проигрывается на большей скорости и с меньшей Громкостью. громкостью. большей скорости и с меньшей При этом CD проигрывается на
- кнопку Если вы нашли нужный пассаж,Если вы нашли нужный пассаж, отпустите отпустите ∞ и §.

**2**

→ Продолжается нормальное эингандыроф проигрывание. Продолжается нормальное

#### звуковых дорожек **звуковых дорожек** Программирование номеров **Программирование номеров**

из звуковых дорожек может быть занесена последовательности. При желании любая 20 звуковых дорожек в желаемой Вы можете запрограммировать не более из звуковых дорожек может быть занесена последовательности.20 звуковых дорожек в желаемой Вы можете запрограммировать не более При желании любая

В положении "стоп", нажмите клавишу в память более одного раза. В положении "стоп",в память более одного раза. нажмите клавишу

**1**

- **PROG** A/R Hayava программирования для начала программирования. ➜ Ha дисплее отоб **EEQ** надпись  $\mathcal{H}$  of a  $\mathcal{H}$   $\mathcal{H}$ N HAYHOT MNTATL HAAINOE и начнет мигать надпись  $\boldsymbol{D}$  / что означает ∪TO O3Ha⊌aF
- Haho n рограммирования  $(CM.\boxed{4})$ ). Нажмите ∞ или § для выбора желаемого

**2**

**Hawmre кнопку <b>PROG** для занесения в номера дорожки. Нажмите кнопку номера дорожки. для занесения в

**3**

- память желаемого номера музыкального ➜ произведения. произведения. память желаемого номера музыкального Ha дисплее отоб **EEQ**  $\eta$ О $Z$ Ромитен N Ha4Het
- MITATH HAJIMO 0 0 4T0 O3Ha4aeT ДОСТУПНОСТЬ BTOP OTO LIMKJR A porpaMM.
- вам звуковые дорожки. выбрать и занести в память все нужные вам звуковые дорожки. выбрать и занести в память все нужные Повторите шаги **2** и **3** для того,чтобы
- → Ec∧и Вы попытаетесь сохранить более 20 звуковых, то дорожка выбираться не 20 звуковых,бу дет. Если Вы попытаетесь сохранить более то дорожка выбираться не
- нажмите кнопку Для того, чтобы проиграть вашу программу, 2;.

**5**

После этого на дисплее отоб **R**<br>**E** надпись

➜

# PROG.

# Проигрыватель СD **Проигрыватель CD Подключение AUX/AYINHAINKA**

#### **óÚÓ·˚** CTepeTb Nporp амму выполните одно мз следующих из следующих действий.

- D DOIOЖ РЕКРО ОСИРЕР ВООГ ▿ OV3Be.pe.hk Haжмите кнопку **PROG** ldÓori BOЙTИ В РЕЖИМ
- dwwwed.odu OBAHNA, 3aTeM Ha WMITE 9;  $-$  Orkp oйте лоток CD.
- Haжмите кнопку **POWER** (ëÖíú) ‰Îfl nepexoдa B
- режим ожидания; ewna own diahn – Bыбер NTE NYHKT **RADIO** (PAДИO) или **BUZZER** (3)<br>
WINEP)

### **воспроизведения Выбор различных режимов (см.** 5**)**

**2**

режим проигрывания или скомбинировать с проигрывания можно выбрать или изменить REPEAT. pежим пpоигpывания или скомбиниpовать с пpоигpывания можно выбpать или изменить Іеред проигрыванием или в течение Пеpед пpоигpыванием или в течение

REPEAT - повторное проигрывание всего надпись **SHUFFLE** - Ha Anchiee nokaabibaetcs **REPEAT** надпись **SHUFFLE** повторное проигрывание всего На дисплее показывается

последовательности. **рудут проигрываться в случаинои REPEAT ALL** - и все звуковые дорожки CD CD/ программы. будут проигрываться в случайной **REPEAT ALL** CD/ пpогpаммы. и все звуковые дорожки CD

#### **SHUFFLE REPEAT ALL**  $-$  aocup OV3Be.<br>QeHe Всего диска в случайном по pядке.

последовательности.

- **1 SHUF/REP** oдин или несколько раз<br>→ На дисплее будет отображен Для выбора режима проигрывания нажмите Для выбоpа pежима пpоигpывания нажмите **SHUF/REP** один или несколько pаз.
- На дисплее будет отображен
- **2** 2; Нажмите выбранный режим. выбранный режим. для начала пpоигpывания,
- если в положении стоп. → После выбора режима SHUFFLE (B если в положении стоп. После выбора режима SHUFFLE (В
- секунд. диска будет продолжаться еще несколько диска будет продолжаться еще несколько произвольном порядке) воспроизведение произвольном порядке) воспроизведение
- **3** Ринвана и ормального проигрывания  $\overline{a}$ исчезновения всех других режимо. **HANNITE SHUF/REP Heckonbko pas Ap** Для выбоpа ноpмального пpоигpывания исчезновения всеx дpугиx pежимо. нажмите Можно также нажать **SHUF/REP** несколько pаз до 9 для отключения

#### *Полезн ˚Â* екомендации:

pежима пpоигpывания.

режима проигрывания.

– Во время Bochp оизведения, п pu Bhóope ヮ exwwa Boon ヮ OV3Be/LieHNA В СЛучайном порядке, тр **EKIA HAHNYT BOCH** っ OH3BOДИТЬСЯ В CJY4aйном по случайном порядке только после окончания RIAG TONE OKO HOOFHAHNA an<br>Och OV3Be/LieHNA ÚÂÍÛ щего трека.

> – В режиме программ случайное воспроизведение невозможно воспроизведение невозможно. В режиме программ случайное

#### **Подключение внешнего WAHA BHELIHETO устройства**

Ç˚ MOЖ⊖Te n ᅙ OCJYWBaTb 3annch ПОДКЛЮЧЕННОГО ВНЕШНӨГО УСТ ヮ OÑCTBa 4e cad Baши акустические системы Baши акустические системы AJ3915.

Haжмите кнопку Hammme KHONKy **POWER** (CETb) для выхода (CETb) для выхода ËÁ e жима ожидания.

**1**

- AJ3915 co звуковым выходом AUDIO OUT или **Киневодуро** сченте вохинтиков внешнего AJ3915 co 3ByKOB соедините дополнительное гнездо AUX ОО ФДИНИТ ФОЛНИТ ФЛЬНО В ГНӨЗДО АUX C nowo rheaдoм для ˘¸˛ Поставляемого линейного кабеля наушников внешнего (Hanpwwep, CD-nneepa или **SIG AUDIO OUT KIN**
- ➜ Ha дисплее отоб **EEQ** ̇‰ÔËÒ¸ "AU" (Ñéè.).

VCR).

→ После этого автоматически включится После этого автоматически включится BCNOMOrate/hhHb ヮ emun, n n pvóop Bbiňger KI aktribhoto из активного режима СD или RADIO eжима CD или RADIO (PAINO)

## ИСПОЛЬЗОВАНИЕ БУДИЛЬНИКА<br>ОБЦИЕ СВЕДЕНИЯ O**GUI**NE CBELIEHNA WCNOJP3OBAHME БУДИЛЬНИКА

**BOOBH KNHBEBYOL** сигналы необходимо правильно установить CVL<br>Hanbi noka3aHkR или зуммер. выбрав в качестве будильника CD,настройки - Можно сделать две разных временных Можно сделать две разных временных HeoÓxoдимо п **ALARM 1** a e Xie Yew KononbaoBatb **aTNBHOTHOBNTE** и **ALARM 2** радио -,

#### **ç‡ÒÚ**ойка будильника Haжмите и уде Нажмите и удерживайте кнопку АLARM 1 **ЖИВайте кнопку**

**1**

➜ обозначения часов не начнет мигать. **COHAUPHENS** ËÎË **ALARM 2** <sup>1</sup>āCOB He Hayhet Miratb mo Tex ÔÓ, noka chineon для **ALARM 1**

- надпись "АLM1" (СИГНАЛ 1) или "АLM2" **CVITHAJ 2).** надпись "ALM1" (СИГНАЛ 1) или "ALM2" Taкже на дисплее отоб **EEQ** wwabuqaa
- ➜ èИ ОТСУТСТВИИ НАЖАТИЙ В ТӨЧӨНИӨ 5 CeKyHД Прибор BUÑ AQT N3 pexwwa Hactp OЙКИ Часов без осу цествления настроек.
- **2** LAWX XIAH e Heckollako ヮ any yae pживайте kнопку ∞ **/** § ‰Îfl Hac<sub>T</sub>p OÓKN Hacob

#### **БУДИНЫМКА BYДИЛЬНИКА**

- **3** Haжмите **ALARM 1** (CMTHAJ 1) kink **ALARM 2** (CMTHAJ 2) для **RNHOLKA** Hactpoñkw 'ÂÏÂÌË.
- ➜ ChMBoльl ‰Îfl **RNHOPERSOOO** MHYT Ha4HYT **MNT** aTb.
- **4** Haxxane heckonhxo P aa mhy yae P Живайте кнопку **/** § ‰Îfl настройки минут.

∞

- **5** Haжмите **ALARM 1** (CMTHAJ 1) kink **ALARM 2** (CMTHAJ 2) для **RNHOLWAYAHIA** настройки BP<sub>O</sub><br>BPOMOHN.
- **•** a и необходимости, повто privre BbILIGONNSHHHE AGЙCTBNR ‰Îfl настройки и E NN∐BBNTXE активации другого сигнала. угого сигнала.
- ➜ надпись/надписи "АLM1" (СИГНАЛ 1) и/или "ALM2" (CMTHAJI 2). "ALM2" (CMTHAJ 2). надпись⁄надписи "ALM1" (СИГНАЛ 1) йи́или сигнала/сигналов на дисплее отоб После наст P ÓÑKU N aKTMBalµW **ESPITCR**

# Hacтр ойка будильника

- **1** Haжмите кнопку **POWER** (CETb) для nepexo.pa e p eжим ожидания.
- **2** CD-RADIO-BUZZER (CD-PALIVO-3YMMEP) ➜ **CD•RADIO•BUZZER** ᅙ Bhíóep amwe nin aywwe После наст ите необходимый ᅙ OÑKU N aKTMBaljW D O HOMO (CD•êÄÑàé•áìååÖê). ರ mbo perynaropa ежим сигнала: CD
- надпись/надписи "АLM1" (СИГНАЛ 1) и/или "ALM2" (CMTHAJ 2) надпись⁄надписи "ALM1" (СИГНАЛ 1) – и/или сигнала/сигналов на дисплее отоб (ëÏ. 6). **ESPITCR**

**1**

В заданное в peM сигнала СD, っ ици оиде 3yMMep abtoMathyeckh BK∩hoyatcя.

**•**

#### *Notes:*

включится только зуммер, вне зависимости от сигнала. Если СD не был вставлен, качестве режима сигнала. СD начнет RADIO (PALINO). RADIO (PAДИО). TOTO, BLIÓP BK/IHOYINTCR BHELIHELO YCT (ВСПОМОГАТЕЛЬНЫЙ) (при подключении (BCNOMOLATEJI-H-HDÑ) (n – abtoMatµyeokn BK∩Hoyπcя СИГ Нала. Если СD не был вставлен, **ROTO**p Bocnp Ka4ecTBe – Korдa AJ3915 находится Bcraвьте CD n **Piva Bala Rhid** OV3Be. Дение пе ath nt na ежима сигнала. СD начнет TO/I-KO 3YMME P ойства), в заданное в P a nha cho via via baoro Tp ヮ eжим сигнала СD или peM , BHE 3aBNCMMOCTN OT е источника CD в 3yMMep. .<br>ㅎ И подключении eka mn T ewnwe AUX настройки peMя peka,

– Ecnи вы Установили сигнал в ᅙ exkyne owthed

> или СD, убедитесь в том, что вы или СD, убедитесь в том, что вы задали достаточно большую г ヮ ОМКОСТЬ ДЛЯ Ba⊞ero пробуждения.

**Sleep**

# **OTKJIOYEHNE ПОДАЧИ СИГНАЛА ÓTKJIIOʻIEHNE ПОДАЧИ СИГНАЛА**

СБРОС СИГНАЛА) будет автоматически выключения вашего сигнала. ONIYA ALARM RESET (EXKEДHEBHLIV BЫKЛЮЧӨНИЯ OCTaBaThc CEPOC CИГНАЛА) будет автоматически C∏OCOÓaMI. Ç ˚ MOЖӨТӨ ВЫКЛЮЧИТЬ ПОДАЧУ СИГНАЛА Т DAILY ALARM RESET (EЖEДHEBHЫЙ fl BKJNOHHONO Ó MOMERHEA TE ECЛИ ВЫ Ballero chrhana. He OTMEHMIN CMLHan. **DBOLO** DeMR

# **VCTAHOBKA ПОДАЧИ СИГНАЛА ЗАНОВО ìëíÄçéÇäÄ èéÑÄóà ëàÉçÄãÄ áÄçéÇé**

BpeMR: **LIOBTO** ခွ был отключен незамедлительно таким У ПИЛЬНО НЕЗВИР НЕ ЗАЙИ НА ЙИЙ Ecли вы a30M, 4TOÓЫ ена на следующий день в то же самое XOTNTe, 4TOÓЫ подача сигнала была ヮ eneh no Nhenon wwwe

- **1** èИ ВКЛЮЧӨНИИ СИГНАЛА НАЖМИТЕ ОДИН раз на **ALARM 1** (CMTHAJ 1) kinn **ALARM 2** (ëàÉçÄã 2), или нажмите на кнопку **POWER** (ëÖíú).
- ➜ HagnMcb"ALM1" (CMFHAJ11) WJM"ALM2" (CMTHAJ 2). надпись "ALM1" (СИГНАЛ 1) или "ALM2" Ha дисплее все е we óyдeт oтoб ᅙ amaTbcs

# *<u><b>INDISPEHNE NO ANNI CNLHAJN*</u> **F** BERIVE ROANN CALHAJA

В этом случае подача сигнала будет 3TOM CЛУЧае ⊓одача сигнала будет **ПОВТОрена чер** e3 MHTe '‡Î˚ B 6 MNHYT. èИ ВЮТЮЧӨНИИ СИГНАЛЬ НАЖМИТЕ **REPEAT**

- **ALARM** (**NOBTOP CMFHAJIA**), как указывает (ПОВТОР СИГНАЛА), как указывает ÒÚeлка на ве ᅙ **XHEN NAHEJN.**
- ➜ (СИГНАЛ 2), но они будут мигать. надпись "АLM1" (СИГНАЛ 1) или "АLM2" (СИГНАЛ 2), но они будут мигать. надпись "ALM1" (СИГНАЛ 1) или "ALM2" Ha дисплее все е we óyдeт oтoб ᅙ amaTbcs

#### **CNLHAJIA OKOHATEJLHOE OTKJIOHEHNE ПOДAHV ëàÉçÄãÄ** OKOHYATEJIЬHOE OTKJIЮЧЕНИЕ ПОДАЧИ

надпись "АLM1" (СИГНАЛ 1) или "АLM2" (СИГНАЛ 2) не исчезнет (CMLHAJ 2) не исчезнет. надпись "ALM1" (СИГНАЛ 1) или "ALM2" (CMFHAJ 1) или **АLARM 2** (CMFHAJ 2), пока (CMTHAJ 1) kink Нажмите один или несколько (CMTHAJ 2), noka раз на **ALARM 1**

# SLEEP (3ACbITIAHNE) **3ACbINAHME**)

Данное устр ÓÑCHRO OHAÓKAHO BCH ᅙ Ó<br>HHPIN таймером, который пр едназначен для abtoMatM4ecKoro BhMho4eHM P a oa ow peMя

> засыпания. **S**acbinaHMR. MNeeTCЯ периода вр ਰ ÓNIMBahlAR YeTbe Bap eMehh. BaameM DÓTH HONG VOT AHO BITEHHOLO ианта в DeMeHN pacnop RMHUN

Hawwre khonky **POWER** (CETb) для выход Установка и выключение функции SLEEP Haжмите кнопку **)**Становка и выкл ючение функции SLEEP (CETb) для выхода

•

**1**

ËÁ e жима ожидания. Выберите режим таймера,нажав **SLEEP**

**2**

- один или более раз, пока не появится нужный режим. нужный режим. один или более раз,пока не появится
- oowal1 ← abtomath4eckh ne peйдет в режим CD MIN RADIO (PAДИО), кото phivi Bhi '˚·ann. Ha дисплее отоб **EEPO** надпись "SLEEP" (HEAKTNBHL)Ñ PEЖИМ) (ëÏ. 6).

•

- ➜ На дисплее высветится (минут) 8 =80 =ر<br>3 =60 =יט<br>כ =ર્ત =ر<br>3 =
- Через несколько секунд включится Через несколько секунд включится 2 = $\tilde{c}_3$

**3**

**4** PEXKINI), пока надпись "SLEEP" РЕЖИМ), пока надпись "SLEEP" MTN Heckonbko ÑÎfl установленное значение. становленное значение. OTM<del>O</del>HЫ Функции тайме pa3 на **SLEEP** ರ а нажмите один (HEAKTИBHЫЙ

ожидания. (НЕАКТИВНЫЙ РЕЖИМ) не исчезнет, или ОЖИДАНИН. **POWER** (HEAKIZDHDIZ) He zoresheri ziz (ëÖíú) ‰Îfl nepexoдa в режим

→ "SLEEP" (HEAKTNBHblЙ PEЖИМ) KC JOHN TOCJIE OTMEH "SLEEP" (HEAKTNBHL)Ñ PEXKM) иипжн vф ы HeaktMBHOro peжима.

#### *Полезн ˚Â* екомендации:

- Чункция таймера на отклочение на Функция таймера на отключение на
- влияет на установку(и) будильника. влияет на установку(и) будильника.

### Информация по безопасности УНФОрмация **DO Ó** 630 ⊓achoct*h*

**•**

ОНО НЕ КАЧАЛОСЬ. ровной поверхности, таким образом, чтобь Установите устройство на прочной, оно не качалось. ровной поверхности,Установите устройство на прочной, таким образом,

попадала пыль.

Для чистки пользуйтесь

попадала пыль. Для чистки пользуйтесь

•

•

- или прямым солнечным светом. вызванной отопительным оборудованием или чрезвычайно высокой температуры, или прямым солнечным светом. вызванной отопительным оборудованием или чрезвычайно высокой температуры, к Предохраняйте устройство,ассеты от попадания влаги, дождя, песка батареи, CD или
- Не подвергайте устройство воздействию воды. Не подвергайте устройство воздействию

•

#### **Уxoд и безопасность (ëÏ.**   $\overline{L}$ **)**

- вентиляционными отверстиями и скопления теплоты между Не закрывайте устройство. Во избежание вентиляционными отверстиями и скопления теплоты между Не закрывайте устройство.Во избежание
- Нельзя создавать помехи вентиляции, оставить щель не менее 6 дюймов. окружающей поверхностью следует Нельзя создавать помехи вентиляции, оставить щель не менее 6 дюймов. окружающей поверхностью следует
- зақрывая предметами вентиляционные шторами,от верстия, закрывая предметами вентиляционные и т.д. например, газетой, скатертью,
- Нельзя ставить на прибор предметы, наполненные водой,Нельзя ставить на прибор предметы, например,вазу.

•

•

- Нельзя располагать около прибора зажженные свечи. источники открытого пламени, например зажженные свечи. источники открытого пламени,Нельзя располагать около прибора например,
- Механические части устройства состоят из смазывать их не следует. самосмазывающихся подшипников, смазывать их не следует. самосмазывающихся подшипников, Механические части устройства состоят из
- могут повредить корпус устроиства. пользуйтесь никакими средствами для Для чистки устройства следует пользоваться Для чистки устройства следует пользоваться могут повредить корпус устройства. бензол или абразивные вещества,чистки, пользуйтесь никакими средствами для мягкой, содержащими алкоголь,слегка увлажненной замшей.аммиак, т.к. они Не

#### проигрывателем СD и **Обращение** с **дисками СD проигрывателем CD и Обращение с**

Линзы проигрывателя СD трогать *<b>Ансками СD* запрещается! Линзы проигрывателя CD трогать

**•**

**•**

- всегда закрытой, чтобы в отделение СD не Крышка отделения СD всегда должна быть оставьте устройство в теплом окружении до невозможно. Не пытайтесь протереть линзы; могут заготеть. В этом сучае проиграние СD конденсации и линзы вашего проигрывателя СС температуры могут привести к образованию Внезапные изменения окружающей **anpellaercal** всегда закрытой,Крышка отделения CD всегда должна быть тех пор, пока влага не испариться. тех пор,пока влага не испариться. оставьте устройство в теплом окружении до невозможно.Не пытайтесь протереть линзы; могут запотеть.В этом случае проиграние CD Внезапные изменения окружающей онденсации и линзы вашего проигрывателя CD емпературы могут привести к образованию чтобы в отделение CD не
- Чистить диски СD следует по прямой линии средствами для чистки, т.к. они могут повредит в направлении от центра к краям, с помощью средствами для чистки,т.к.они могут повредить мягкой, неворсистой тряпки. Не пользуйтесь мягкой,неворсистой тряпки.Не пользуйтесь Чистить диски CD следует по прямой линии, мягкой сухой тряпкой. мягкой сухой тряпкой. направлении от центра к краям,с помощью

**•**

приклеиваите на него этикетки. Никогда приклеивайте на него этикетки. не пишите на CD и не

диск.

**•**

# Устранение неисправностей

приведенные ниже советан. Если вам не удалось устранита неисправноста В случае неисправности перед тем, как обратиться в ремонтную мастерскую, проверьте проконсультируйтесь с вашим дилером или ремонтной мастерской.

# ПРЕДУПРЕЖДЕНИЕ: Не открывайте устройство, т.к. удару

злектрическим током. Ни в коемслучае не пытайтесь отремонтировать устройство самостоятельно, т.к. это лишит вас гарантин.

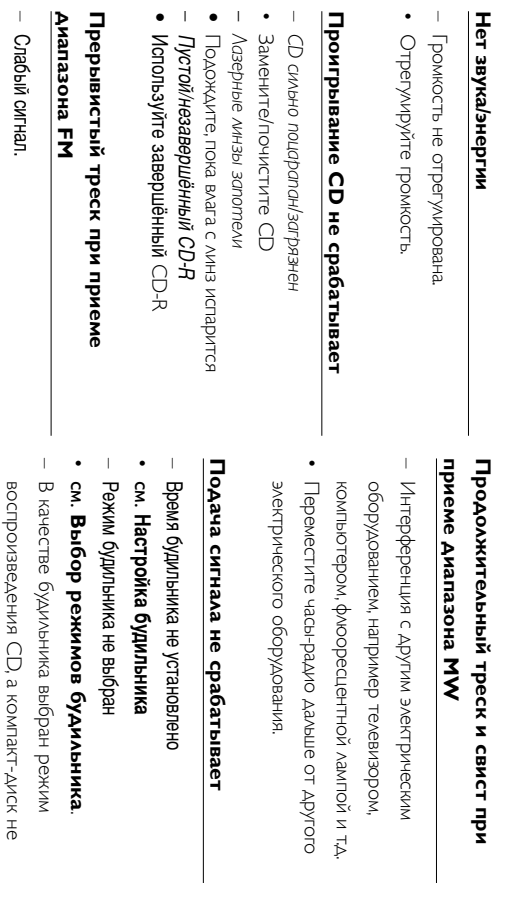

Вставьте компакт-диск.

вставлен.

l,

Вытяните и отрегулируйте спиральную антенну.

# Утилизация старого устройства

повторно. материалов и компонентов, которые можно утилизировать и использовать Ваше устройство спроектировано и изготовлено из высококачественных

Если товар имеет символ с зачеркнутым мусорным ящиком на колесах, это<br>означает, что товар соответствует Европейской директиве 2002/96/ЕС.

электронных товаров. Соблюдайте местные правила. Ознакомьтесь с местной системой раздельного сбора электрических и

последствия для окружающей среды и человеческого здоровья. утилизация вашего товара позволит предотвратить возможные отрицательные Утилизируйте старые устройства отдельно от бытовых отходов. Правильная

# Информация по охране окружающей среды

пена). квртон (коробка), расширяющийся полистирол (буфер) и полизтилен (мешки, защитная возможное дуя того, чтобы можно было легко разделить упаковку на три материала: Упаковка не содержит излишних упаковочных материалов. Мы попытались сделать все

Ваше устройство изготовлено из материалов, которые могут быть специализированным предприятием. Просим вас соблюдать оборудования. материалов, разрядившихся батарей и вышедшего из употребления постановления местных властей относительно выброса упаковочных вторично использованы при условии, что разборка выполняется

#### Гсторожно!

**Friasa.** - Видимое и невидимое лазерное излучение. Если крышка открыта, не направляйте луч в

током. Механизм не содержит деталей, требующих обслуживания пользователем. Высокое напряжение! Не открывать. - Существует опасность поражения электрическим

- Внесение изменений в конструкцию изделия может привести к появлению вредны»

электромагнитных излучений или к другим опасным последствиям.